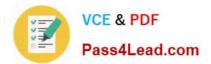

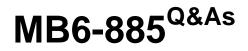

Microsoft Dynamics AX 2012 Public Sector

# Pass Microsoft MB6-885 Exam with 100% Guarantee

Free Download Real Questions & Answers **PDF** and **VCE** file from:

https://www.pass4lead.com/MB6-885.html

100% Passing Guarantee 100% Money Back Assurance

Following Questions and Answers are all new published by Microsoft Official Exam Center

Instant Download After Purchase

100% Money Back Guarantee

😳 365 Days Free Update

800,000+ Satisfied Customers

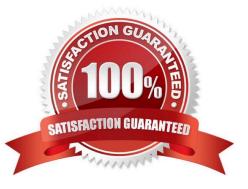

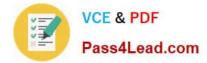

### **QUESTION 1**

In Microsoft Dynamics AX 2012, you need to reverse a provisional budget and update the budget register with an original budget.

Which three attributes must the original budget and the provisional budget share? (Each correct answer presents a partial solution. Choose three.)

- A. Budget Model
- **B.** Dimension Values
- C. Budget Code
- D. Period
- E. Budget Cycle
- Correct Answer: ABC

Create and reverse a preliminary budget (Public sector) [AX 2012]

AB: Ledger - actual vs. budget inquiry (Click Budgeting > Inquiries > Actual vs. budget.) Use the form to view actual expenditures versus the sum for the budget register entries for the period. The Preliminary budget field contains a sum of all

the preliminary budget register entries for the budget model and dimensions values.

C: You can reverse all preliminary budget entries or only the preliminary budget entries with the budget code that you specify.

### **QUESTION 2**

You enable encumbrance processing for purchase orders in Microsoft Dynamics AX 2012.

You need to ensure that all encumbrances are reversed and reestablished in the new fiscal year.

What should you do?

- A. Keep purchase orders open and transfer encumbrances.
- B. Close purchase orders and transfer encumbrances.
- C. Process purchase orders with carry-forward amounts.
- D. Process purchase orders without carry-forward amounts.

Correct Answer: C

Process purchase orders at year end [AX 2012]

Process and carry forward budget Closing steps:

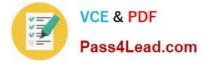

1.

The remaining encumbrances in the general ledger and outstanding budget reservations for en- cumbrances are reversed.

2.

Year-end closing entries are generated in the general ledger.

3.

Budget adjustments are created to reduce the budget in the fiscal year that is being closed. Opening steps:

1.

Closing entries are reversed.

2.

Encumbrances are re-established in the general ledger.

3.

Budget reservations for encumbrances are created for the purchase orders that are being pro- cessed.

4.

Budget adjustments are created in the new fiscal year to re-establish the budget register entries that were carried forward from the previous fiscal year. Ref: http://technet.microsoft.com/en-us/library/hh209300.aspx

### **QUESTION 3**

You need to reduce the time required to calculate interest and generate collection letters by processing these transactions in groups. Which parameter should you specify when processing these transactions?

- A. Billing classification
- B. Due date
- C. Posting profile
- D. Collection letter name

Correct Answer: C

Calculate interest and create interest notes [AX 2012]

Use this procedure to calculate interest using the Interest calculation form, and then create interest notes using the Interest note form.

1.Click Accounts receivable > Periodic > Collections > Interest calculation. 2.Select the types of transactions to calculate interest for and the transaction dates to include.

3. In the Use posting profile from field.. etc.

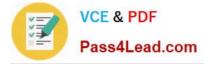

Ref: http://technet.microsoft.com/en-us/library/gg243052.aspx

### **QUESTION 4**

In Microsoft Dynamics AX 2012, you plan to allocate a project budget across periods.

Which of the following statements are true when allocating budgets across periods? (Each correct answer presents a complete solution. Choose two.)

A. Budgets can be allocated only after approval.

- B. Budgeted amounts are allocated equally across time periods by default.
- C. Budgets can be allocated only before approval.
- D. Budgeted amount allocation cannot be changed across time periods.

E. Budgets can be allocated at any time.

Correct Answer: BC

Allocate a project budget or budget revision across periods [AX 2012]

C: After you enter a project budget or project budget revision, and before you submit it for approval, you can allocate the amounts across periods. B (not D): In the Project budget allocation form or the Project budget revision allocation form, review or update the amounts that are allocated.

Ref: http://technet.microsoft.com/en-us/library/hh208477.aspx

### **QUESTION 5**

When will the system perform the budget check on the source document line items? (Each correct answer presents a complete solution. Choose three.)

A. When the source document is confirmed,

- B. When the source document is approved.
- C. When the source document is recalled.
- D. When the source document is created.
- E. When the source document is edited.

Correct Answer: ABD

A budget check is performed when a source document is created but not when it is edited. A budget check is performed when a source document is submitted to workflow and when it is approved and confirmed.

Budget control configuration (form) [AX 2012]

Link: Select source documents

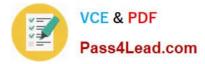

Select the source documents that are subject to budget control. You can also select to enable budget checks as the lines for the source documents are entered.

MB6-885 PDF Dumps

MB6-885 Practice Test

MB6-885 Exam Questions

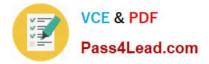

To Read the Whole Q&As, please purchase the Complete Version from Our website.

# Try our product !

100% Guaranteed Success
100% Money Back Guarantee
365 Days Free Update
Instant Download After Purchase
24x7 Customer Support
Average 99.9% Success Rate
More than 800,000 Satisfied Customers Worldwide
Multi-Platform capabilities - Windows, Mac, Android, iPhone, iPod, iPad, Kindle

We provide exam PDF and VCE of Cisco, Microsoft, IBM, CompTIA, Oracle and other IT Certifications. You can view Vendor list of All Certification Exams offered:

### https://www.pass4lead.com/allproducts

## **Need Help**

Please provide as much detail as possible so we can best assist you. To update a previously submitted ticket:

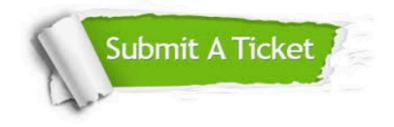

#### **One Year Free Update**

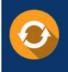

Free update is available within One Year after your purchase. After One Year, you will get 50% discounts for updating. And we are proud to boast a 24/7 efficient Customer Support system via Email.

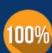

To ensure that you are spending on quality products, we provide 100% money back guarantee for 30 days

**Money Back Guarantee** 

from the date of purchase

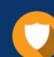

#### Security & Privacy

We respect customer privacy. We use McAfee's security service to provide you with utmost security for your personal information & peace of mind.

Any charges made through this site will appear as Global Simulators Limited. All trademarks are the property of their respective owners. Copyright © pass4lead, All Rights Reserved.